## 校內工讀申請流程操作步驟

步驟 1:本校學務處課外活動組首頁

<http://www.ssd.sao.cnu.edu.tw/zin/?.p=HjoH>

步驟 2:左側快速連結 校內工讀機會,查詢學校各單位工讀職缺。

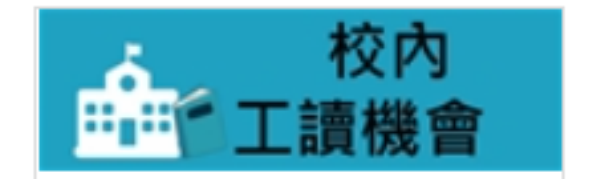

步驟 3:同學可依據各單位應聘資格備妥資料自行應徵。

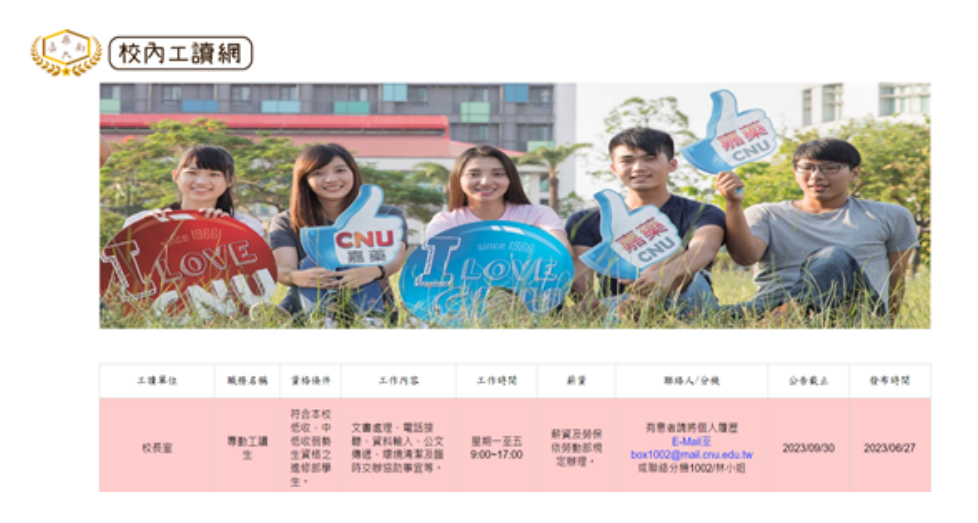